## FEBRUARY 1999

## NEWSLETTER OF THE LONG ISLAND MACINTOSH USERS GROUP

 $\frac{1}{2}$ 

serving Macintosh users on Long Island since 1984, when the Mac was introduced. Annual dues for membership is \$24. First meeting is free. For information, you can contact any of the following:

**The LIMac**

### **Membership**

Donald Hennessy (516) 541-3186 *aboutlimac@aol.com*

### **Public Domain**

**Software** Helen and Sheldon Gross (212) 799-5655 *shel9@earthlink.net*

**Technical Advice** Bradley Dichter (516) 348-4772 *bdichter@cdr.net* 

### **Program**

Coordinator Kirk Cronk *cronk@etany.com*

### **Beginners SIG**

Donald Hennessy Wally Lepkin *wallace171@aol.com*

### **DTP SIG** Balan Nagraj

(516) 427-0952 *balan448@aol.com*

### **ED SIG** Rick Matteson

*rickgm@earthlink.net* **Internet SIG**

### Al Choy

*achoy@villagenet.com* **Internet Address**

*http://www.limac.org*

## *ElMac has been* **There was no January meeting, but heeeere's February's.**

February's meeting will feature a presentation by Tim Sprau of LaCie on their extensive line of storage products. LaCie has announced storage peripherals compatible with the *FireWire* interface that are standard on Apple's new line of PowerMac G3s. Tim will be discussing these devices as well as their line of

USB (Universal Serial Bus) peripherals. Apple is aggressively incorporating new I/O technologies such as *FireWire* and USB that allow you to attach devices directly to the

*System*. You can both plug and unplug *FireWire* and USB devices without restarting the *System*. The new G3s come with two *FireWire* and two USB ports.

Tim will also be demonstrating LaCie's DVD-RAM Drive. According to LaCie, the rewritable 5.2GB DVD subsystem is a costeffective back-up solution.

| January's meeting was cancelled due to bad weather. We will reschedule the file sharing network demonstration at a later date.

| A note regarding future programs for our meeting: At the board's request, I have volunteered to be the group's Program Coordinator

for 1999. If you have any suggestions regarding these programs or contacts with vendors, please let me know either by e-mail or a telephone call. Besides demonstrations by vendors, the group

can also use demonstrations by a few members on programs with which they have expertise. Please let me know if you are interested. *–Balan Nagraj*

**Friday, February 12, at 7P.M., Building 400, The NY Institute of Technology.**

## **Fruitful Stuff in February:**

We are collecting \$26 annual dues for 1999. Please pay at the door or send checks to: Donald Hennessy LIMac Inc. P.O. Box 518 Seaford, New York 11783

*LIMac Meetings, unless otherwise noted, are held at the New York Institute of Technology (Building. 400), at Northern Boulevard, Old Westbury. To see if school is open in bad weather, call (516) 686-7789.*

The next LIMac board meeting will be at the Plainedge Library on Monday, February 15, 1998 at 8:00 P.M.

Correction: The credits for the December meeting photographs were omitted in January's issue of the FORUM. They should have read "All photos by Smile Photo."

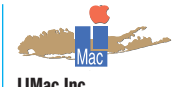

P.O. Box 518 Seaford, NY 11783 **President** Bill Medlow *ArchBill@aol.com* **Vice President** Al Choy *achoy@villagenet.com* **Treasurer** Max Rechtman *MaxLIMac@aol.com* **Secretary** Bernie Flicker 516-398-9790 **The LIMac FORUM Editors/Graphics** Mo Lebowitz Loretta Lebowitz *MoLeb@aol.com* **Distribution** Wallace Lepkin Donald Hennessy **Printing** Willow Graphics (516) 785-5360 **Imagesetting** A&B Graphics (516) 433-8228

The FORUM is published monthly by LlMac. All contents, except where noted, are copyright ©1999 by LIMac. Opinions expressed are the views of the authors and do not necessarily reflect those of LIMac. Contents may be reprinted for noncommercial use, with due acknowledgment to LIMac.

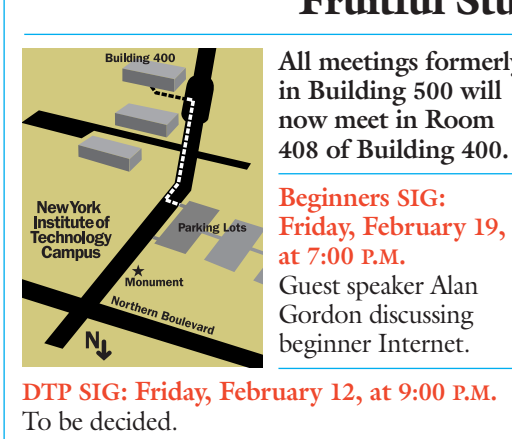

**Internet SIG: Monday, Feb. 15, 7:30 P.M.** Further exploration of the Internet in the auditorium of the Bethpage Public Library.

## **All meetings formerly**

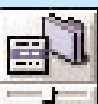

**FinderPop** *by Scott Randell*

I don't know about you, but I don't find the *Spring Loaded Folders* in *Mac OS 8.1* particularly helpful in navigating through *Volumes* and *Folders,*and I had a hard time controlling the pop-up timing until I found *FinderPop*, a control panel recently recommended in MACADDICT (you'll find it on quite a few of the

### MACADDICT disks).

*FinderPop* extends the *Contextual Menu* power

- of *Mac OS 8.x* in many ways. For instance:  $\blacktriangleright$  Click and hold, eliminating the need for the
- *Control* key. | *Process*, a menu item, tells you every program
- that is running.

| *Contents* (my favorite), gives you a menu of the contents of any *Folder* or *Volume* you control-click (or click and hold). You can then *(Continued P.3 top)*

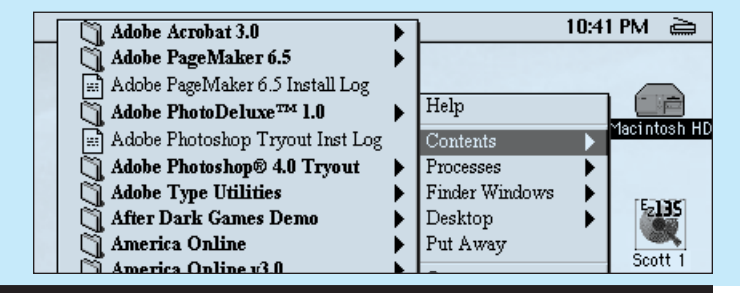

# **President's Message Technical Corner**

LIMac is always looking for great presentations for our general meetings – something different, interesting and timely. Now we see many people purchasing iMacs and other computers spurred by the Internet. Although we have our own regular Internet SIG (Special Interest Group), we wanted to reach out to the general community and provide some information on the Internet, and at the same time, tell them who we are and how we can be of assistance to them.

Based on this, LIMac, in addition to our regular general meeting on Friday, March 12th, will have a special meeting on Friday, March 19th, at which we will present an Internet how-to at the Borders bookstore from 7:30 to 9:30 P.M. Borders is adjacent to the Fortunoff Source Mall in Westbury on Old Country Road.

With a live feed from the Internet connected to the demonstration computers for this presentation, we will discuss the World Wide Web, including some search tips and tactics; views of popular search engines including *Sherlock*; and Internet sites about such topics as finance, art, music, literature, history, and more. We may even send an e-mail to Australia or some other equally distant land.

While utilizing our Powerbook G3 and InFocus projection system at the March 19th demonstration, we are also making arrangements to show the latest Mac products available on the Internet.  $\uparrow$ 

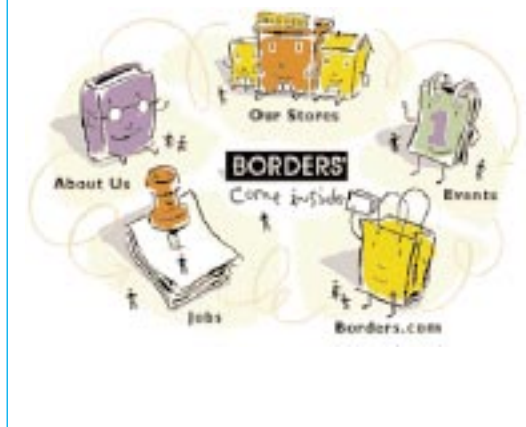

### **Power Macintosh G3 (Blue and White): Compatibility issues overview.**

The new Power Mac G3s, officially called "Power Mac G3 (Blue and White)," represent a significant leap forward for Apple. Overall, the machines look great to me, and I hope to get one soon. But for all of their cool features (including *FireWire*, USB, a 400MHz G3, ATI Rage 128, and newly designed case), there are some significant potential roadblocks to a smooth upgrade from older Power Macs. For example, legacy SCSI devices, external modems, and memory upgrades all have problems with the new G3s at the moment. Many of the problems are shared by the iMac, but they are more serious for the power users that are the market for the G3s. Most of the problems will be solved simply by the passage of time, as the needed peripherals and adapters become available. For now, let's see where we are.

### **The new G3s: what's not there**

Amid all the hoopla of what they do have, it's also worth noting what the new G3s don't have: similar to the iMac, these new machines do not have a floppy drive, do not have an SCSI port and do not have any traditional serial ports. They do have one ADB port. There is a location for an internal modem, but the modem itself does not come included in any of the standard configurations. There are four internal drive bays: three for hard drives and one for a Zip drive.

The new G3s come with four PCI slots, you can really only *use* three of them. One of them is needed for the graphics card, to which you attach your monitor. The monitor connector is now a standard VGA connector (although the Mac comes with an adapter that allows you to connect older monitors).

For still more technical details on these new G3s, check out the new Power Mac G3 developer note. Among other things, it points out that these new Macs use the same NewWorld ROM-in-RAM approach started with the iMac. **SCSI**

As just stated, the new G3s do not have a SCSI port. This presents a problem for users with legacy external SCSI devices that they currently use: can they somehow still be used with the new Macs? The answer is yes, but you will need an adapter card or cable to do so.*(Go to Page 3)*

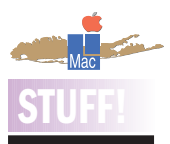

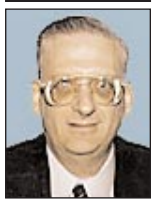

**New free e-zine from a LIMac member.** Frank Feldmann is launching his new free monthly e-zine entitled *The Net in a Nutshell* which is primarily concerned with Website promotion and Internet marketing.

To subscribe, go to *http:// netinanutshell. listbot.com/.*

The first issue was distributed around January 15. Hereafter, past issues will be archived at *http:// www.listbot.com/ archive/netinanutshell.* Good luck, Frank.

2

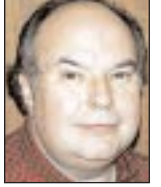

**Bill Medlow** President *ArchBill@aol.com*

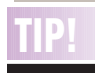

**Ripped edges from scans in Photoshop:** A tried and true method to get the torn paper look is simply scanning the actual edges of torn paper. That sounds terribly old fashioned doesn't it? But by ripping your own paper, you can control and get what you want.

Any paper printed with a solid area of black ink will work well. Use black because you can then colorize it or use it as a mask. You'll find that the 15-cent black construction paper works very well. If you tear slowly, you can actually control the resulting edge – more or less ragged – or contour around a graphic, etc. If you use a coated paper, printed black (ie, magazines) you may even get that very thin and delicate white edge of the actual paper. Back that up with black for scanning, and presto, instant male and female paper edges.

navigate to whatever *File* or *Folder* (*Application*, etc.) you are currently highlighting. (This is much easier than using *Spring Loaded Folders.* ) | *Add Aliases* of any *Application, Folder* or *File* to the *FinderPop Item*s folder, and you can instantly gain access to them no matter where you click. | There are many other features including *Make Alias* and *Move To Trash,* active programs, access to you Mac's viewing alternatives, *Get Info*, *Open* and practically all you'll ever need to work with.

| You can also select the font and its size for the *FinderPop* submenus, as well as generic or custom icons and their sizes The choices of preferences in the tabbed Control Panel is a little on the overkill side, but as you use *FinderPop*, you'll see why O'Conner included them.

| And, all of your other specialized *Contextual Menu* items are included in the pop-up menu panel of *FinderPop,* either in the panel or as a heirarchical submenu. Lots of choices!

I have not as yet explored all its features but the *Contents* feature alone makes navigating *Volumes* and *Folders* much easier. The best part of all is that FinderPop is freeware. That's right, *FinderPop* costs you nothing. So if you are finding it difficult navigating with *Spring Loaded Folders,* drop a copy of *FinderPop* in your *System Folder* and make working on your Mac even easier and more fun.

As I said before,*FinderPop* (1.7.6 is the current

3 **More Technical Corner**

version) can be found on recent MACADDICt CDs or pay a visit its creator's (Turlough O'Connor) URL at *http://www.finderpop.com* where you can download the newest version with all of his changes right there to read about as well as sign up for future upgrade notices from him.

## **MORE**

**Regarding our** *RAM Charger* **review:** "Testing of *RAM Charger* with *Mac OS*

*8.5,* combined with reports from our users. has revealed that *RAM Charger* does not operate fully under *OS 8.5* or later versions. In practice, most users report they are able to use *RAM Charger* and *More About This Mac* under *OS 8.5* (icon related problems usually being fixed by a disk fix utility and/or *Desktop* rebuild), but only some users report success with *OS 8.5.1*.

"After pouring our hearts and souls (not to mention our wallets) into this product for over seven years, we are very reluctant to leave it at this. However, at this time we are sorry to say that we don't have the resources to commit to *8.5* compatibility, due to the shrinking market for a product like this in the everchanging Macintosh community. We continue to look for a new business strategy or partnership that will allow us to accommodate the changes in *OS 8.5* and future updates." Robert Thornton, *President* Cris Mooney, *Lead Programmer* Scott Johnson, *Sales Coordinator, Jump Development Group*

For SCSI devices, I advise against an SCSIto-USB adapter, as this will considerably slow down your performance. Instead, get an SCSI PCI card (which can be had for around \$50- \$75). However, (as explained below), you may not be able to startup from your SCSI device, even though it otherwise mounts fine. The following reader comments provide more details: A recent issue of the MACINTOSH WEEKLY JOURNAL states: "Apple did not – and could not – abandon SCSI completely. Too many people have too many SCSI peripherals that need to play with any new 1999 Power Macintosh G3 systems they buy. Apple is presenting a simple escape – a single-channel Ultra Wide SCSI PCI card for \$50 as a build-toorder option. Again, however, it's more of a future thing – it won't be available for a few weeks, and even when it is available some reports say you won't be able to boot from any devices attached to it. Other companies supply SCSI PCI cards that allow bootable devices, but they typically cost around twice as much as Apple's not-yet-here option, reportedly made by Adaptec. Iomega told NEWSBYTES it will be providing a SCSI-to-*FireWire* cable to avoid releasing a *FireWire* version of the Jaz removable media drive, another possibility for inexpensive transitions."

D. Tony Bulik writes: There seems to be a definite incompatibility in SCSI cards. I have a SCSI-based Jaz, Zip and UMAX scanner. I had the best shot at working (since two of the peripherals were made by Iomega). Also it's only \$99.95 and it's Ultra SCSI. The Jaz Jet card is definitely *not* compatible. My G3 freezes immediately upon bootup before any happy/sad Macs or the splash screen. I tried every possible combination of PCI slots and termination combinations. I spoke to Iomega tech support (who were actually very courteous and helpful) and they said I was about the tenth person reporting this problem. They predicted a 30-to 60-day wait for resolution, and recommended that I just return it. As far as I can tell, the only SCSI card that currently works with the B&Ws is the Adaptec 2940 series, but the low-end variation is about \$300.00. I think this card, or a variation, is what ships with the 400 MHz SCSI B&Ws. I'm hearing that Adaptec will release a \$50.00 low-

end SCSI card (non-booting) and a \$150.00 higher-end (bootable) card by the end of January. For the time being, I have my SCSI devices connected to my old 7500 and have an Ethernet/AppleShare connection going – slow and cumbersome, but effective. The Keyspan USB/Serial adapter works flawlessly with my GV Teleport modem, but it does not work with my Epson Photo 700 printer. I'm pretty sure the problem is with the Epson drivers not being "Comm Toolbox savvy" and that the problem is not with the Keyspan adapter. For about \$40.00 I picked up the Epson parallel to USB adapter and that works just great with my Photo 700. It comes with a USB driver on CD-ROM which appears to be exactly the same driver that is on the Epson FTP site. The Epson adapter is readily available at your local CompUSA store (at least mine anyway). Finally I purchased the Asante LocalTalk-to-Ethernet adapter and it works great with my laser printer, and no software is required to make it work.

Anton Rang writes: Users may not be able to boot from some SCSI cards. The new machines require an *Open Firmware* SCSI driver (written in *Forth*) to read the *MacOS* ROM from the boot disk. Most cards don't include this yet because it has never been required before. Once the *MacOS* ROM has been loaded, the existing *MacOS* SCSI driver can run…so if you boot from the ATA drive or from CD, you can continue to use your existing SCSI card, even though you can't boot from it until the ROM update is available. Apple's Ultra-2 SCSI card does include an *Open Firmware* driver, and you can boot from that card. I'd expect updates for many other cards to be out soon.

Bob Vayda writes: Using a 68-pin to SCSI-2 cable, I've had a Jaz drive running perfectly… well…almost. I have to turn on but not insert a Jaz disk, otherwise the Mac will not boot. **The modem**

There is no direct way to attach an external modem to the new G3s. Even worse, Apple's internal modem is not yet available. Several readers offer their reactions and potential work-arounds:

Mark Yoshinaka writes: I should be receiving a Keyspan USB-to-Serial Adapter this week and when I do, *(Go to Page 4)*

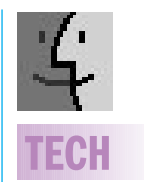

**Q. What is meant by the term bandwidth? A.**The term bandwidth refers to the amount of data that can flow over a network or, between computers and peripheral devices in a fixed amount of time. The word has been used more frequently in recent years. as Internet users, seeking faster connections for downloading files and viewing Web, pages, have been constantly on the lookout for more bandwidth. It is a measure of capacity, not transmission speed. For digital devices like an external hard drive, the bandwidth is commonly calculated in *bits per second* (bps); in the case of networking, it is measured in *megabits per second* (mbps).

*Ethernet*, a computer-network system used widely in offices, can support data speeds of up to 10 mbps.*FireWire*, a newer technology developed by Apple Computer, is much faster; it, is supposed to support data speeds of up to 400 mbps. High bandwidths are faster than low bandwidths because they have more room to move data. *–J. D. Biersdorfer*

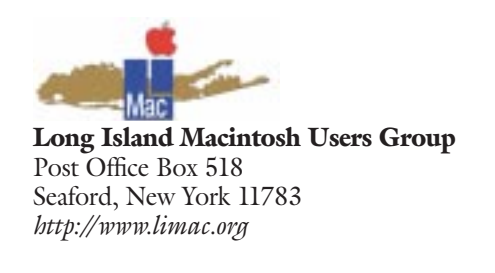

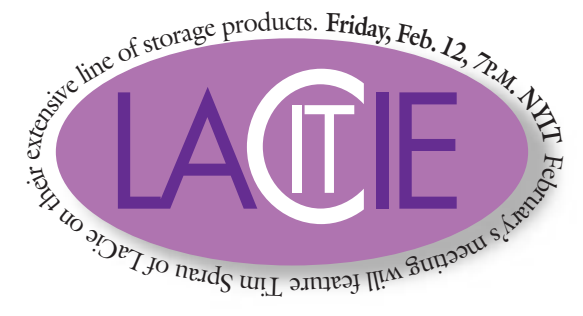

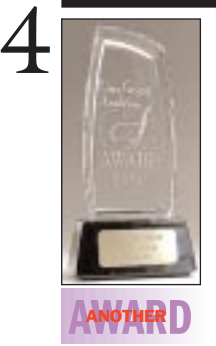

**The FORUM is a User Group Academy Award winner for 1998:** The FORUM has won its second award of the year. On January 6, 1999, at the Regina Hotel in San Francisco, the 1998 User Group Academy Awards were hosted at The Apple User Group Breakfast, and the FORUM won a Special Judges Citation in the Medium User Group category. Help us continue the good work by submitting a review, letter, tip or article via e-mail to *moleb@aol.com*.

## **More Technical Corner**

I'll find out whether the adapter and/or my US Robotics v.90 Faxmodem works. According to the Keyspan Website, the adapter should work with all modems.

### **The mouse and keyboard**

The new G3s come with the same mouse and keyboard that comes with the iMac. People used to Apple's Extended Keyboard and ADB mouse will probably not find this an improvement. Happily (unlike the iMac), the new G3s have an ADB port, so you can still use your older board and mouse. Also, MacSense has released iCatch. It's a \$10 plastic cover for the mouse that gives it a more traditional shape. **RAM/DIMMs**

As stated in an Apple TIL article (#58235), the new G3s can use 64 or (for the first time) higher density 128MBit DIMMs.

However, as found in the G3 Developers Note: "The DIMM modules used in any previous Power Macintosh or Power . Macintosh G3 computer model are *not* compatible with the Power Macintosh G3 described in this note. The SDRAM DIMM modules must be PC-100 compliant, 168-pin, 3.3-volt, unbuffered, and rated at 125 MHz (8ns) or faster. Several readers claim that there is no current availability of this RAM. **Miscellaneous other issues**

*Speech recognition.* The new G3s do not support speech recognition "at this time." (TIL article #58201)

*Apple Studio Display 21.* Due to the requirement of on-board USB, the Apple Studio Display 21 can be connected only to USB based computers. An earlier Power Macintosh with a USB card installed is not a supported configuration. (TIL article #58212) –*Rick LePage (rl@macintouch.com)*

### **User Group News**

I would like to bring to your attention an article published in the PHILADELPHIA INQUIRER (December 27th, 1998) entitled "User Groups Survive despite Internet and Easier Computing" by Reid Goldsborough. Goldsborough points out that "computer user groups are as old as computers themselves but, ironically, as computers in recent years have become more popular and easier to use, user groups have hit hard times. Membership in many groups is down considerably from a peak in the late 1980s, and the number of groups has decreased. The Internet is responsible because you can now obtain information and advice as easily as firing up your Web browser." Goldsborough outlines reasons (provided by various user group leaders) why many user groups continue to flourish:

- | Computer user groups help people cut through the clutter.
- | User groups provide trusted, digested information.
- | User group members have a history of helping each other.
- | User groups often involve themselves in public-service activities.
- | Ultimately, computer user groups put a human face on all the bits and bytes. "It's the humanity that can't be duplicated in an electronic environment."

The full text of the article can be found at *http://www.phillynews.com/inquirer/98/Dec/27/ business/COMP27.htm.* 0

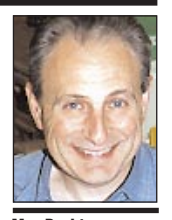

**Max Rechtman** *MaxLIMac@aol.com*

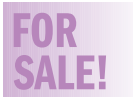

**AppleWorks 5** Complete **\$45.00** Work 212-331-4176 Harold *hjs@abt.net*